## ใบงานที่ 3

## จุดประสงค์การเรียนรู้

- 1. ติดตั้งระบบปฏิบัติการได้
- 2. ล็อกอินใช้งาน Windows OS ได้
- 3. ใช้งานโปรแกรมพื้นฐานที่มาพร้อมกับ OS
- 3. สำรองข้อมูลใน OS
- ี **ตอนที่ 1** จงทดลองตามขั้นตอนการลงวินโดวส์ตามลิงก์นี้

https://www.canva.com/design/DAFkpwOySZI/Wz2NDWEMYDJBz2e2-

YEylg/edit?utm\_content=DAFkpwOySZI&utm\_campaign=designshare&utm\_medium=link2&utm\_s ource=sharebutton (ส่งให้นักเรียนในช่องทางโซเชียล)

1. หลังจากติดตั้ง จงระบุปัญหาที่พบ

2. ค้นหาที่ช่อง Search พิมพ์คำว่า Computer management > Disk Manger นักเรียนพบไดร์ฟใดบ้าง 3. คลิกขวาที่ Drive D: หรือไดร์ฟที่ว่างเปล่า > Shrink Volume บันทึกผลการทดลอง

4. คลิกขวาที่ Drive D: หรือไดร์ฟที่พึ่งสร้าง > Change drive letter and path บันทึกผลการทดลอง

5. คลิกขวาที่ Drive D: หรือไดร์ฟที่พึ่งสร้าง > Delete Volume บันทึกผลการทดลอง

ี **ตอนที่ 2** ทดลองการสำรองข้อมูลด้วยระบบของ Windows

1. เสิร์ชที่ช่อง Search Settings > Account > Your Info เลือก Account setting ให้ลงชื่อเข้าใช้ด้วย อีเมลล์ ของไมโครซอฟต์

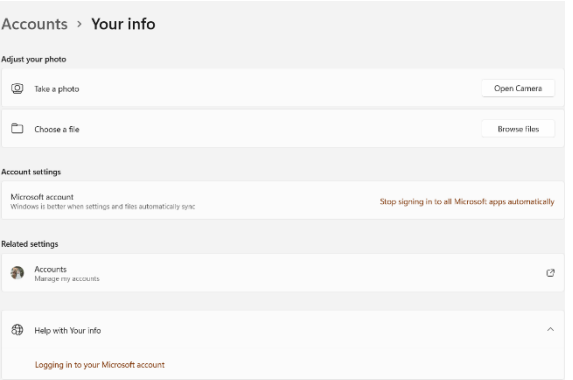

2. จากนั้น Search ที่ชองค้นหาว่า windows backup เลือก Windows backup จากนั้นเลือกโฟลเดอร์ที่ ต้องการแบ็คอัพ

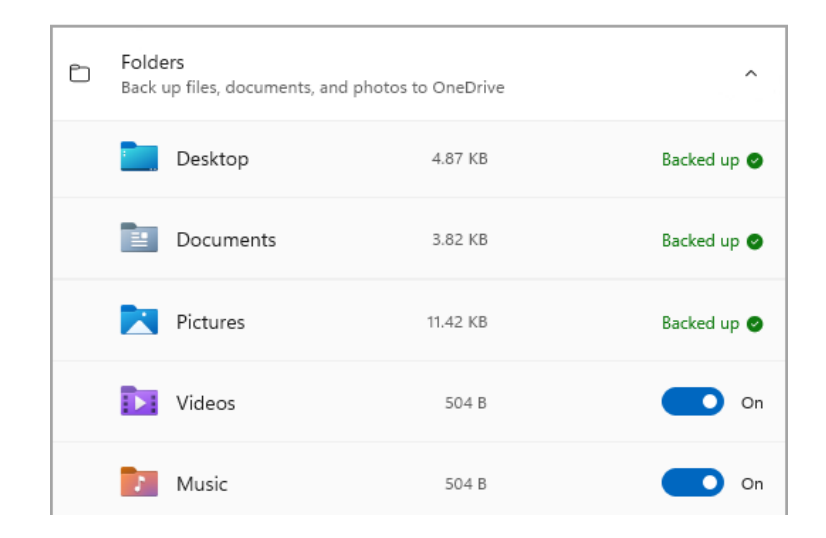

วิทยาลัยเทคนิคชลบุรี

ครูผู้สอน เสาวนีย์ เปรมมิตร